## HARBOR ADVISORY

## **Configure One-Time Passcode (OTP) Contact Method**

One-Time Passcode protects your online information from unauthorized access.

1. Once logged in, the Security Email Setup page displays.

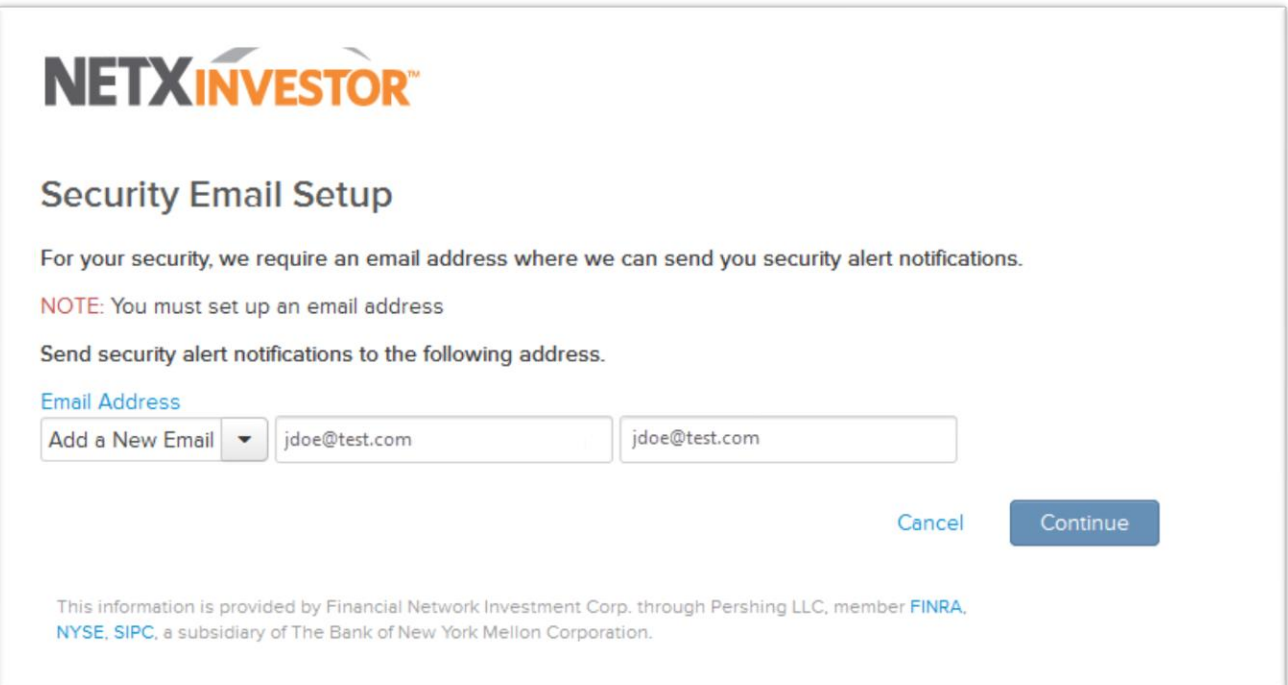

2. Enter your email address in the fields provided and click **Continue**.

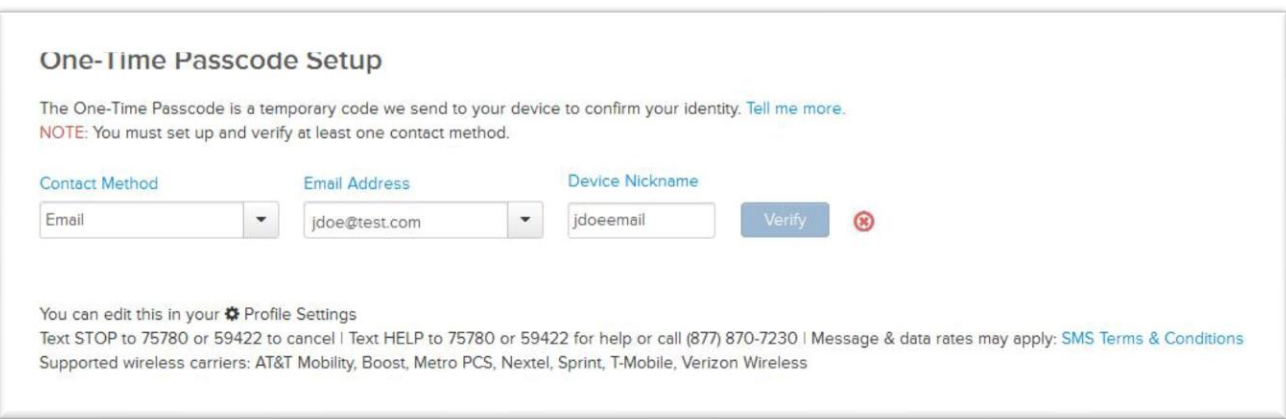

Greenspring Station, Foxleigh Building 2330 W. Joppa Rd., Suite 160 Timonium, Maryland 21093  $*(410)$  659-8900 • www.harborinvestmentadvisory.com •

## HARBOR ADVISORY

3. Select a Contact Method from the list (Voice Call, Text/SMS or Email), provide appropriate information in the fields that display and click **Verify**.

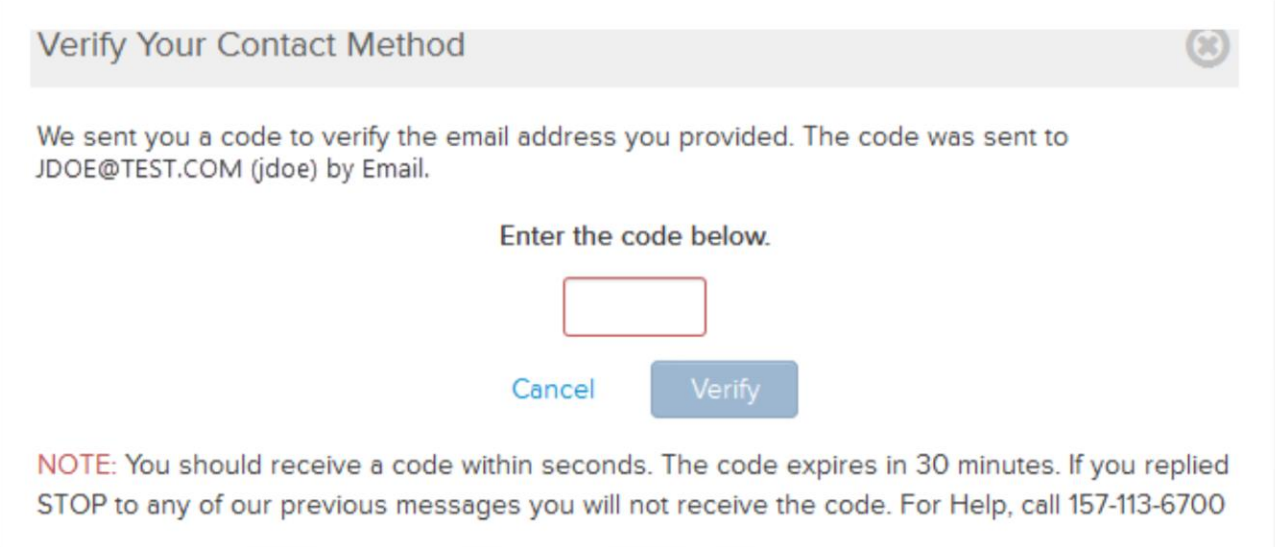

4. Enter the passcode sent to your selected contact method.

*Tips:* 

- *It is recommended that you set up more than one contact method.*
- *If you did not receive a code, click Send a New Code*
- 5. Click **Verify**. The One-Time Passcode Setup page displays a confirmation that the contact method is successfully verified.

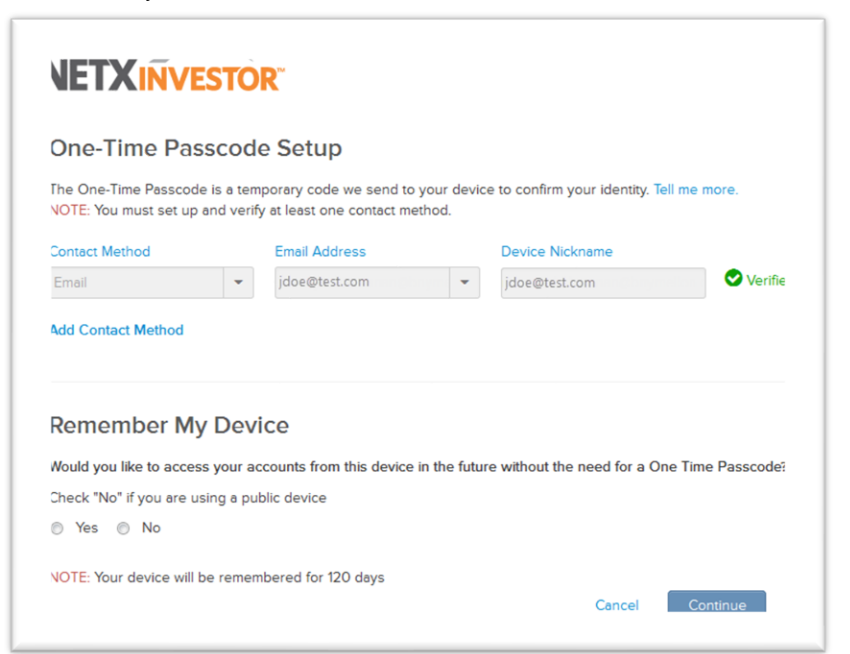

Greenspring Station, Foxleigh Building 2330 W. Joppa Rd., Suite 160 Timonium, Maryland 21093  $*(410)$  659-8900  $*$  www.harborinvestmentadvisory.com  $*$ 

## HARBOR ADVISORY

6. To access NetXInvestor from this device in future without a passcode, select Yes for Remember My Device and click Continue. The NetXInvestor home page displays.

> Greenspring Station, Foxleigh Building 2330 W. Joppa Rd., Suite 160 Timonium, Maryland 21093  $*(410)$  659-8900  $*$  www.harborinvestmentadvisory.com  $*$